# **BridgeMode Feature support in RPI**

[1. Scope of the work](#page-0-0) [2. Target Audience](#page-0-1) [3. High level Code Flow Design](#page-0-2) [3.1. After boot-up](#page-0-3) [3.2. During boot-up](#page-1-0) [4. Supported device](#page-2-0) [5. Build Instructions](#page-2-1) [6. TR-181 Data Model Parameter of Bridge Mode](#page-2-2) [7. Test Procedure](#page-3-0) [7.1. Enabling BridgeMode via dmcli](#page-3-1) [7.2. Enabling BridgeMode via WebUI](#page-3-2) [8. RPI Test Results](#page-3-3) [8.1. Router Bridge-Static](#page-4-0) [8.2. Bridge-Static Router](#page-6-0) [9. References](#page-8-0) [9.1. Ticket details](#page-8-1) [9.2. Code review links](#page-8-2)

### <span id="page-0-0"></span>1. Scope of the work

 To disable router mode and enable brigdemode in RPI Router . It means, by default device will be in router mode. Once changed to bridge mode , Private WIFI will stop its broadcasting, Ethernet Client should get public IP address (in erouter series) and Wireless client will lose its connection to private WIFI.

### <span id="page-0-1"></span>2. Target Audience

- RDK-B Operators
- RDK-B SoC Vendors
- RDK-B OEM's
- RDK-B Application Vendors
- RDK-B System Integrators

### <span id="page-0-2"></span>3. High level Code Flow Design

<span id="page-0-3"></span>3.1. After boot-up

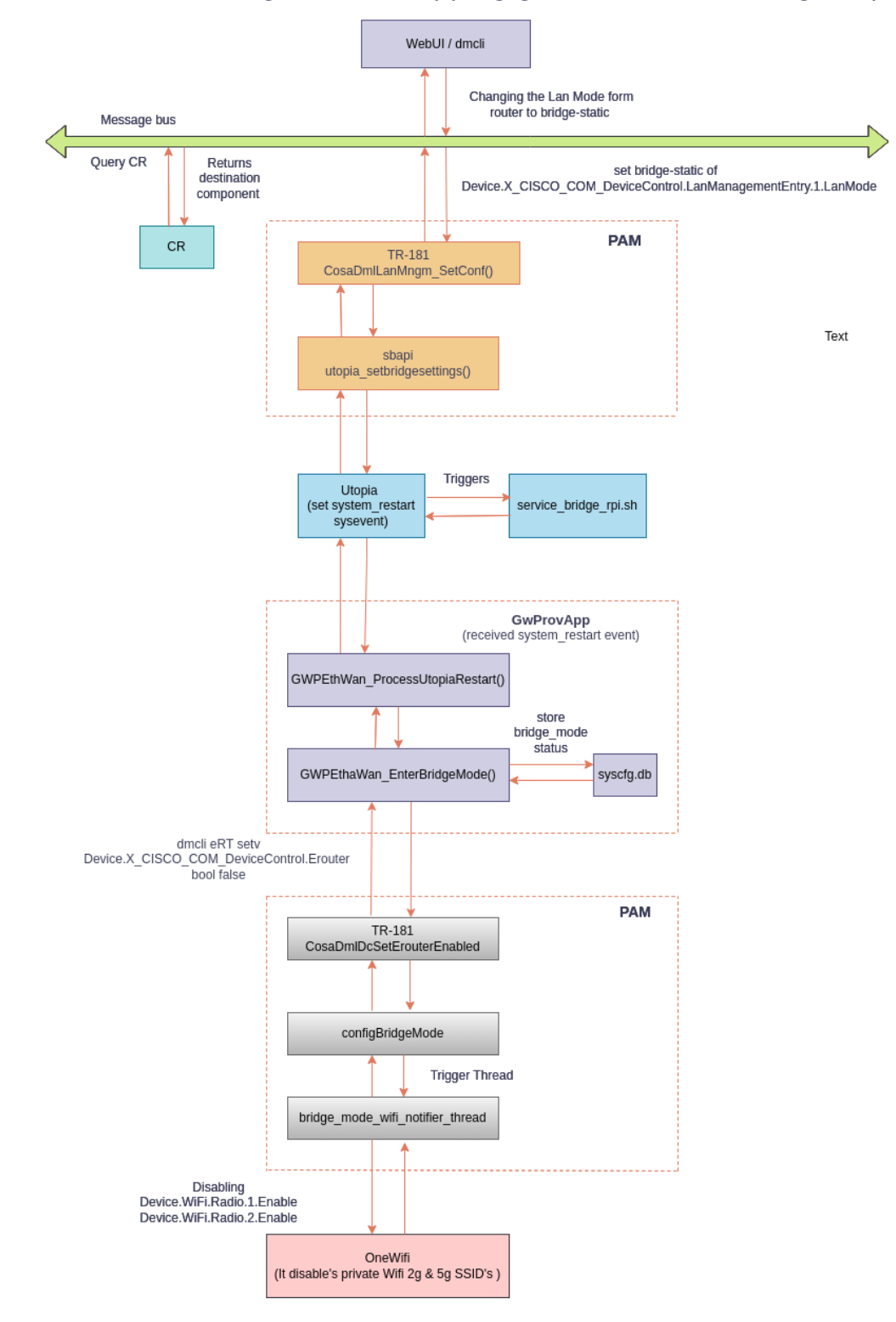

Code flow for bridge mode after Boot Up (changing the LanMode from Router to Bridge\_static)

<span id="page-1-0"></span>3.2. During boot-up

## **Code flow for Bridge mode during Bootup**

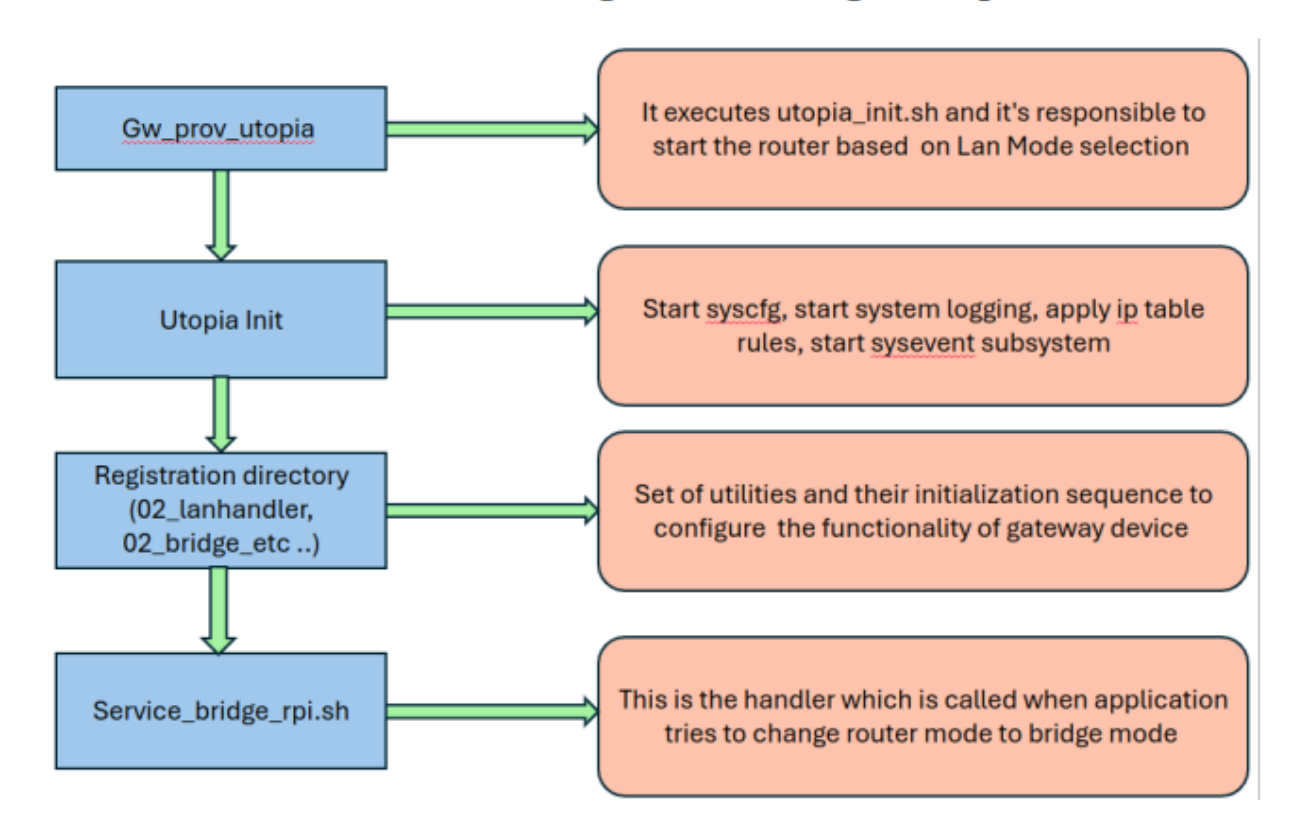

### <span id="page-2-0"></span>4. Supported device

- Raspberry Pi4 32 bit
- Raspberry Pi4 64 bit

## <span id="page-2-1"></span>5. Build Instructions

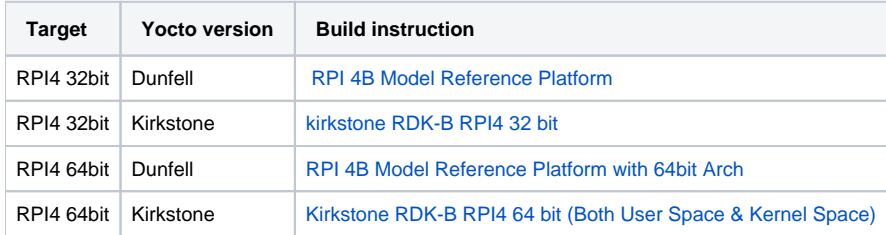

## <span id="page-2-2"></span>6. TR-181 Data Model Parameter of Bridge Mode

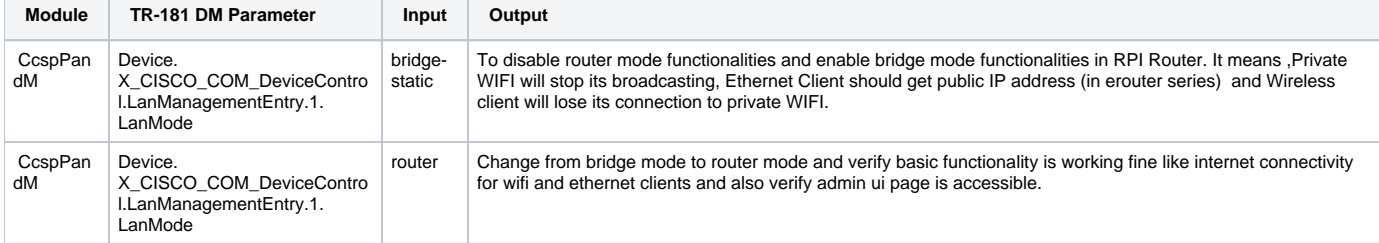

### <span id="page-3-0"></span>7. Test Procedure

#### <span id="page-3-1"></span>7.1. Enabling BridgeMode via dmcli

To enable bridge mode run the following dmcli commands,

```
dmcli eRT getv Device.X_CISCO_COM_DeviceControl.LanManagementEntry.1.LanMode
dmcli eRT setv Device.X_CISCO_COM_DeviceControl.LanManagementEntry.1.LanMode string bridge-static
```
#### <span id="page-3-2"></span>7.2. Enabling BridgeMode via WebUI

Follow the below steps to enable the bridge mode in UI,

- 1. Open the RPI Router User Interface on web browser
- 2. From the left-hand column, select "Gateway -> At a Glance"
- 3. Next to "Enable Bridge Mode", click Enable.

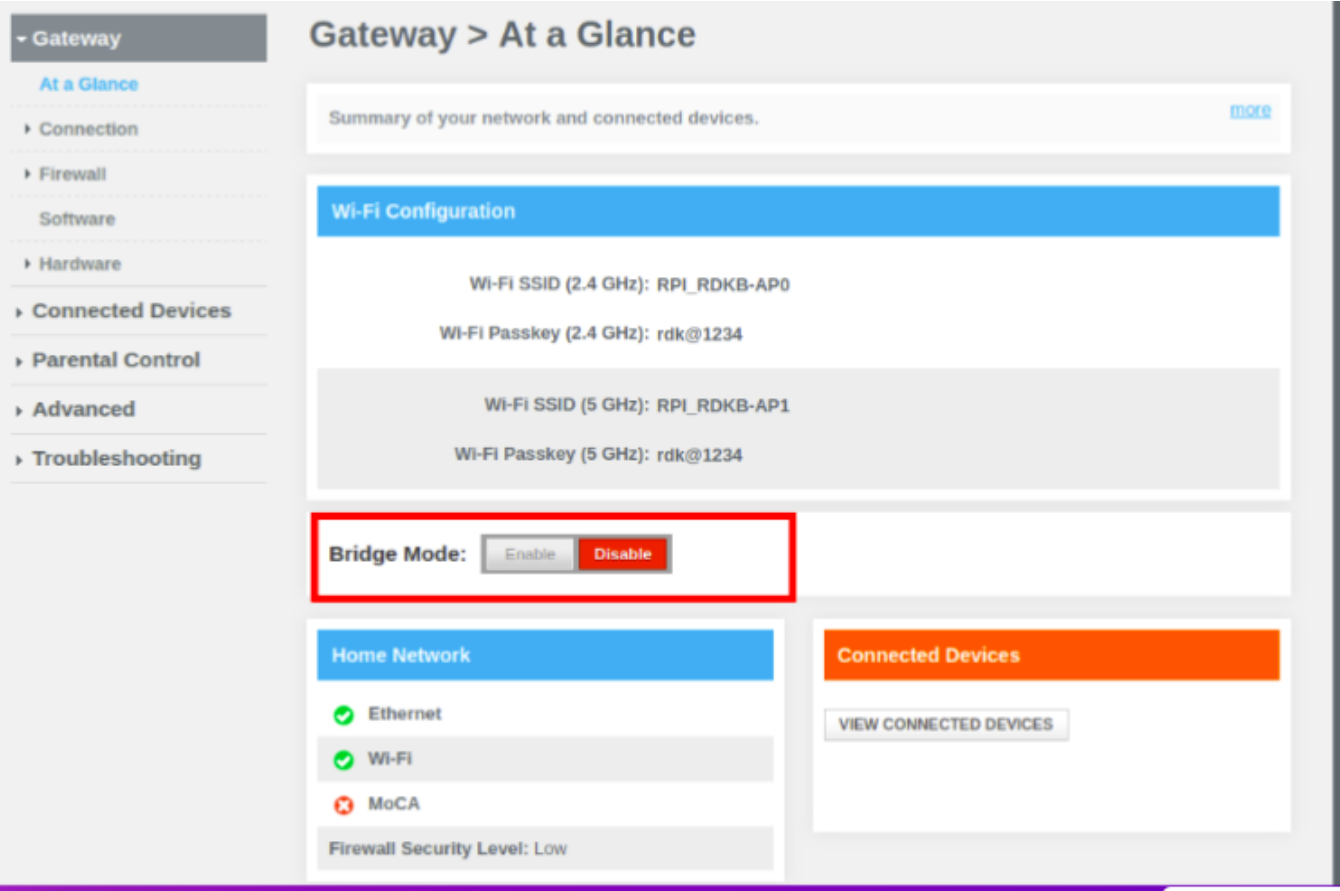

Once the RPI is in bridgemode , below test cases are needs to be passed,

- brlan0 will lose IP address
- A new bridge is created lan0(interface link llan0) which will have 10.0.0.1 ip address
- Private WiFi should stops broadcasting
- Ethernet (lan) clients should get Public IP address(i,e in erouter ip series)
- Verify whether the admin UI page is accessible by using 10.0.0.1 ip in ethernet client device
- <span id="page-3-3"></span>Changing from bridgemode to router mode and verify basic functionalities are working fine like Private WiFi should be broadcasted, able to get ip & internet access for wifi and lan clients and admin UI also accessible in connected clients.

### 8. RPI Test Results

#### <span id="page-4-0"></span>8.1. Router Bridge-Static

1. Changing the LanMode from router to bridge-static mode

```
root@RaspberryPi-Gateway:~# dmcli eRT getv Device.X_CISCO_COM_DeviceControl.LanManagementEntry.1.LanMode
CR component name is: eRT.com.cisco.spvtg.ccsp.CR
getv from/to component(eRT.com.cisco.spvtg.ccsp.pam): Device.X_CISCO_COM_DeviceControl.LanManagementEntry.1.LanMode
Parameter
root@RaspberryPi-Gateway:~# dmcli eRT setv Device.X_CISCO_COM_DeviceControl.LanManagementEntry.1.LanMode string bridge-static
Execution succeed.
root@RaspberryPi-Gateway:~# dmcli eRT getv Device.X_CISCO_COM_DeviceControl.LanManagementEntry.1.LanMode
CR component name is: eRT.com.cisco.spvtg.ccsp.CR<br>subsystem_prefix eRT.
icceed.<br>1 name: Device.X_CISCO_COM_DeviceControl.LanManagementEntry.1.LanMode<br>type:      string,    value: bridge-static
Parameter
root@RaspberryPi-Gateway:~#
```
2. A new bridge is created lan0(interface link llan0) which will have 10.0.0.1 ip address

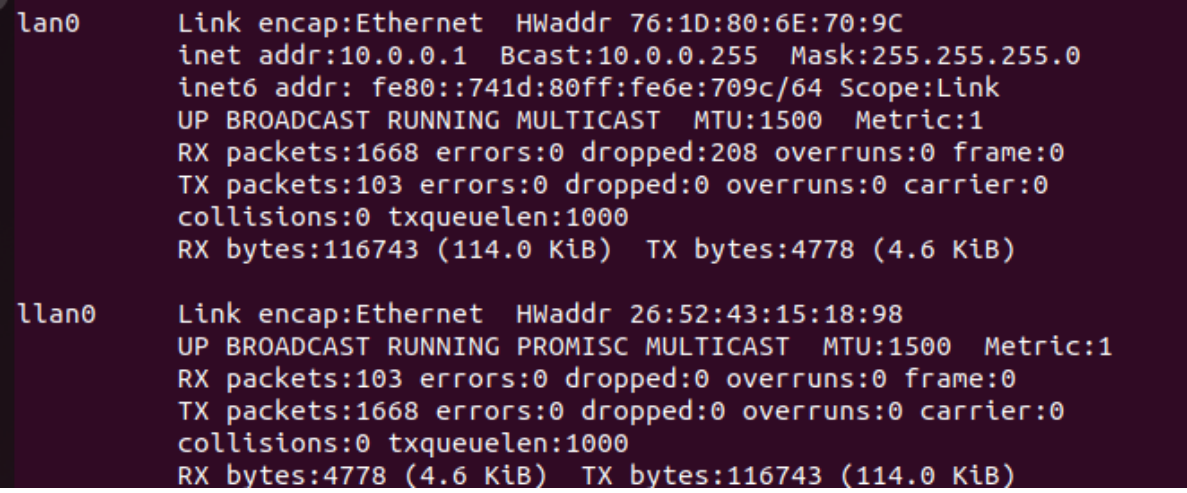

3. Private WiFi should stops broadcasting

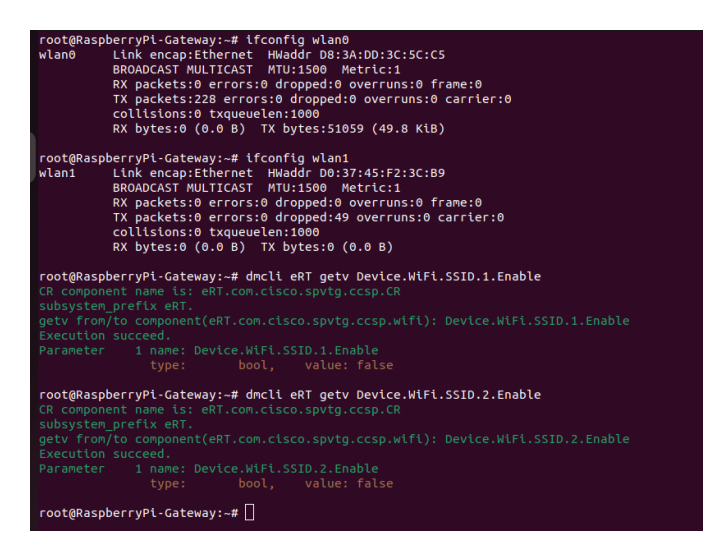

4.Ethernet (lan) clients should get Public IP address(i,e in erouter ip series)

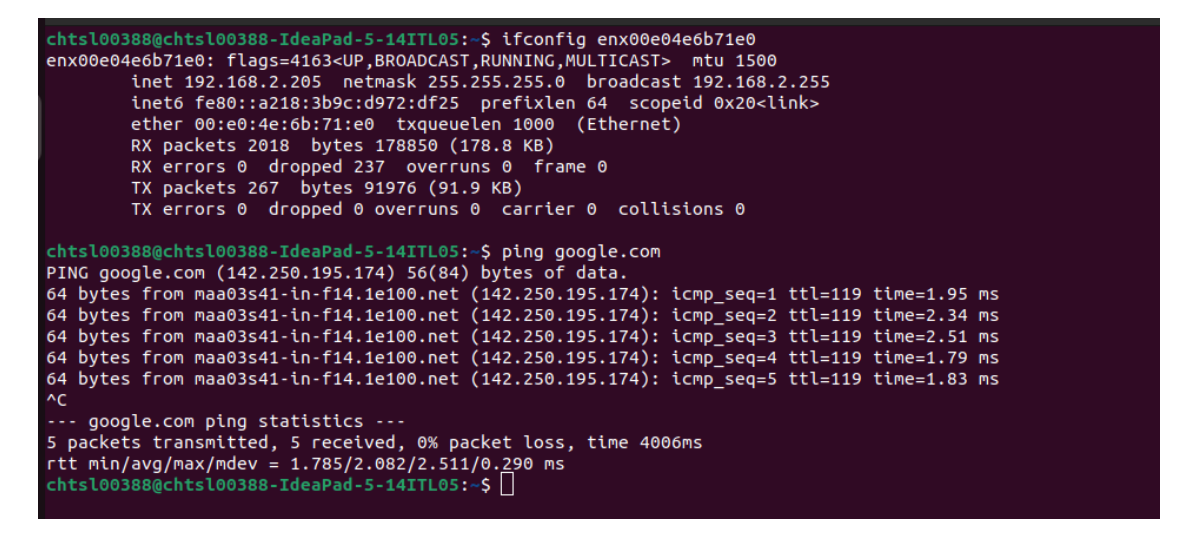

5. Verify whether the admin UI page is accessible by using 10.0.0.1 ip in ethernet client device

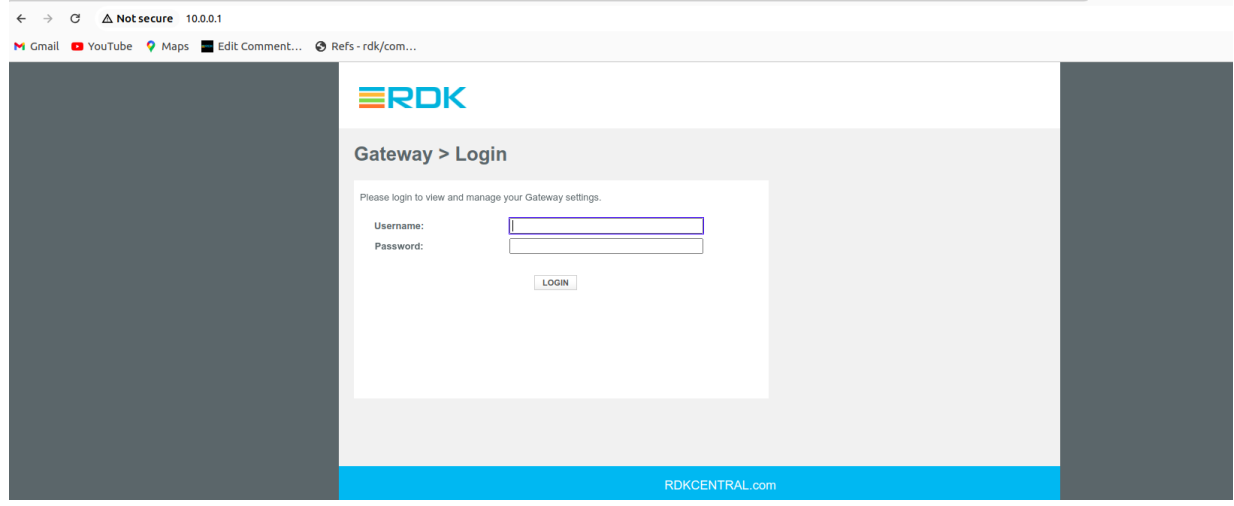

6. brlan0 shouldn't have IP address

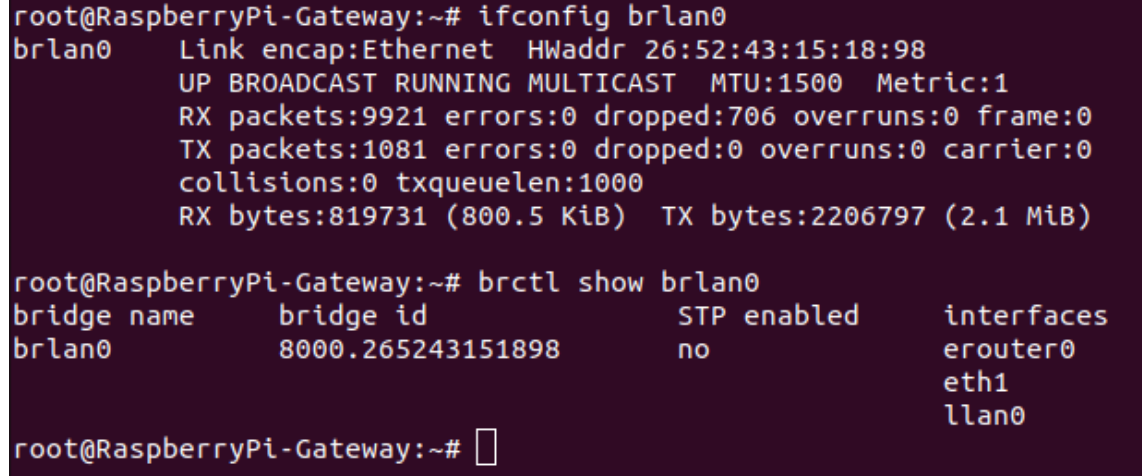

#### <span id="page-6-0"></span>8.2. Bridge-Static Router

1. Changing the LanMode from bridge-static to Router Mode

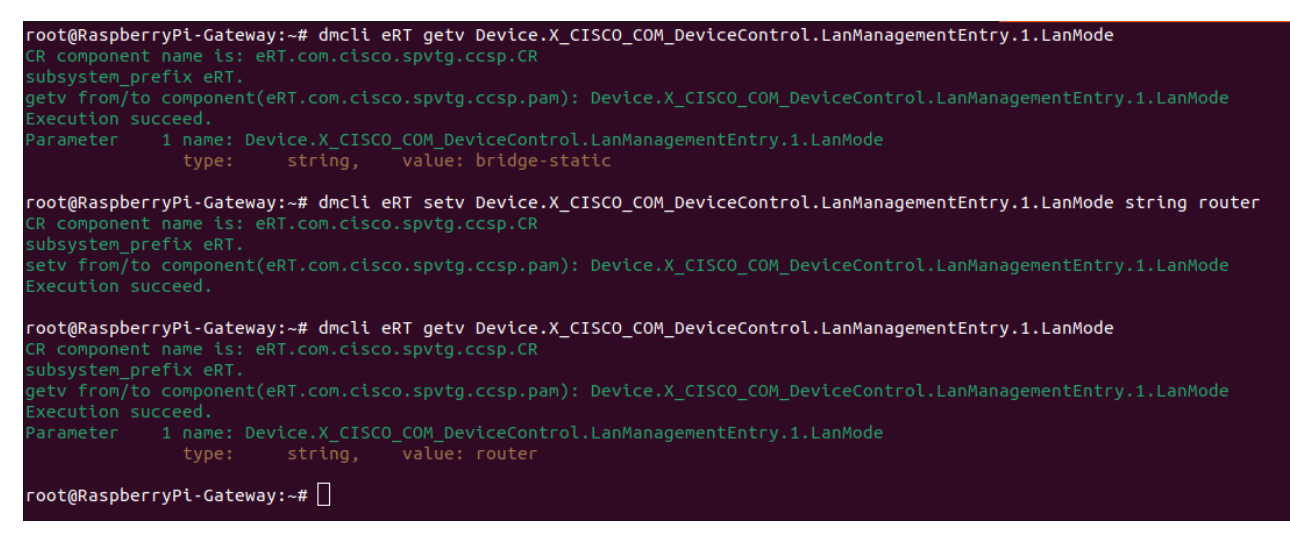

2. lan0 and llan0 interfaces should be deleted

root@RaspberryPi-Gateway:~# ifconfig lan0 ifconfig: lan0: error fetching interface information: Device not found root@RaspberryPi-Gateway:~# ifconfig llan0 ifconfig: llan0: error fetching interface information: Device not found  $root@RaspberryPi-Gateway:~# \bigsqcup$ 

3.Private WiFi Should be broadcasted

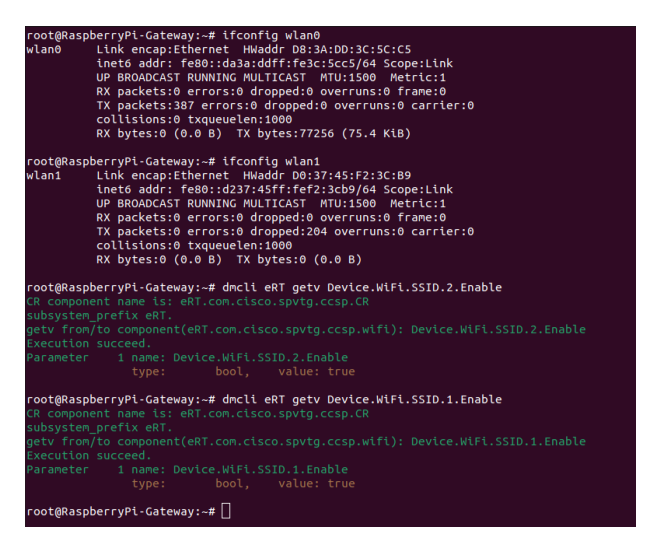

4. WiFi and Lan connected clients should get IP address and internet access

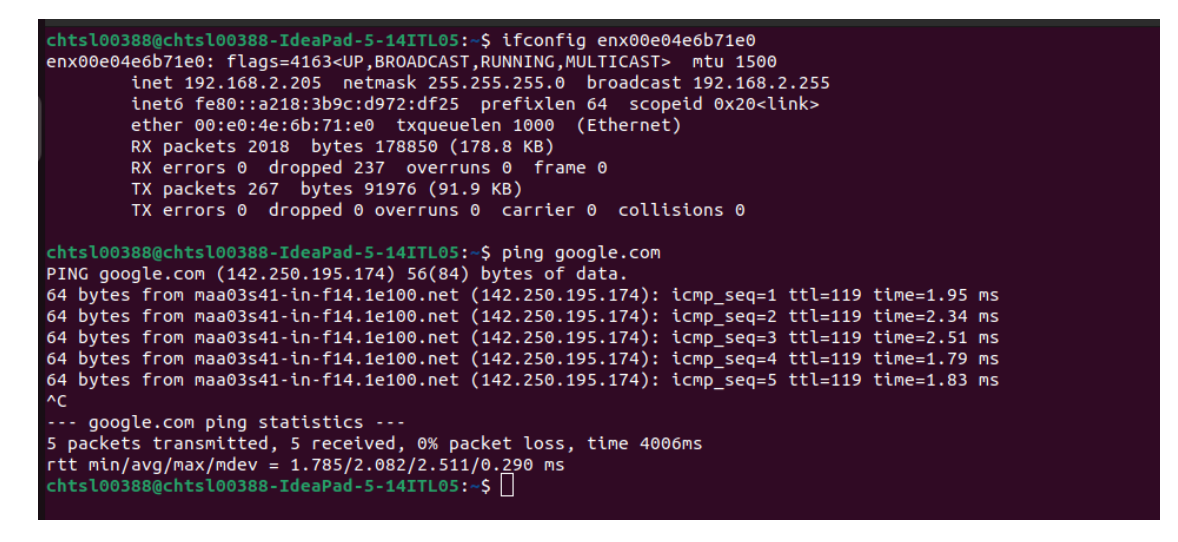

5.Admin UI should be accessible via connected clients.

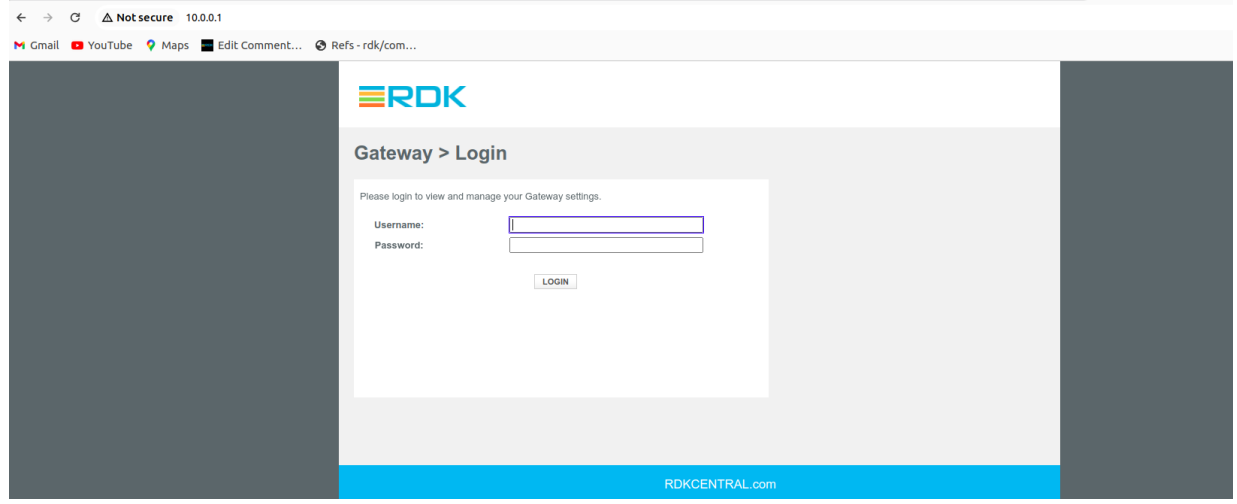

6.brlan0 should have IP address

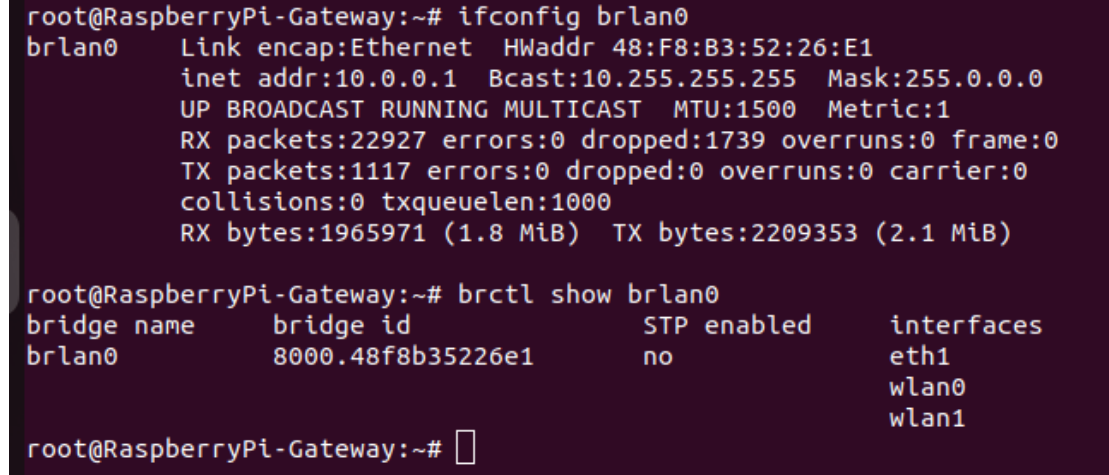

Tested Image details,

root@RaspberryPi-Gateway:~# cat /version.txt imagename:rdkb-generic-broadband-image\_rdk-next\_20240415045005 BRANCH=rdk-next YOCTO VERSION=kirkstone VERSION=5.04.15.24  $SPIN = 0$ BUILD\_TIME="2024-04-15 04:50:05" Generated on Mon Apr 15 04:50:05 UTC 2024  $root@RaspberryPi-Gateway:~#$ 

### <span id="page-8-0"></span>9. References

#### 9.1. Ticket details

<span id="page-8-1"></span>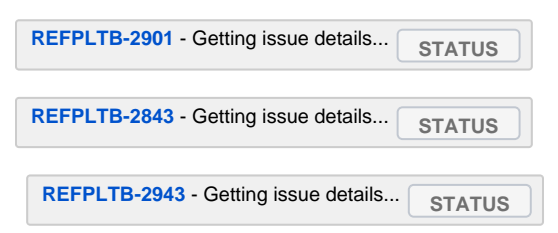

#### <span id="page-8-2"></span>9.2. Code review links

[https://code.rdkcentral.com/r/q/topic:%22RPI\\_BRIDGEMODE%22](https://code.rdkcentral.com/r/q/topic:%22RPI_BRIDGEMODE%22)